# 내일채음공제 온라인 조회 매뉴얼

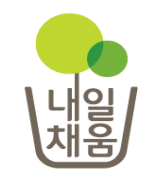

# 공제부금 납입현황 조회

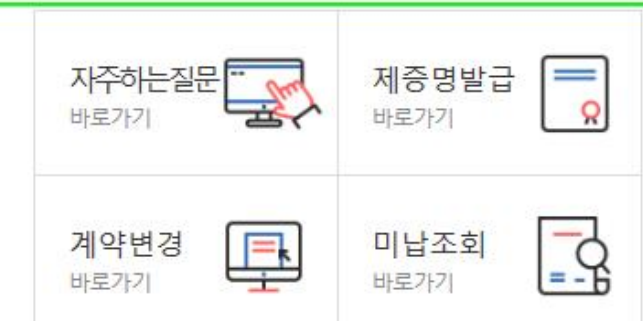

[2017-03-30] [알림] 내일채움공제 기업기여금(납부금)... [2018-03-06] 내일채움공제 약관 변경 사전 공지(2018.... [2017-08-21] 내일채움공제 "일시적 경제사유"로 인... [2017-03-08] 2017년도 내일채움공제 판매대행 위탁사... [2016-12-22] 2016년도 공제기금 결산에 따른 사이트 ...

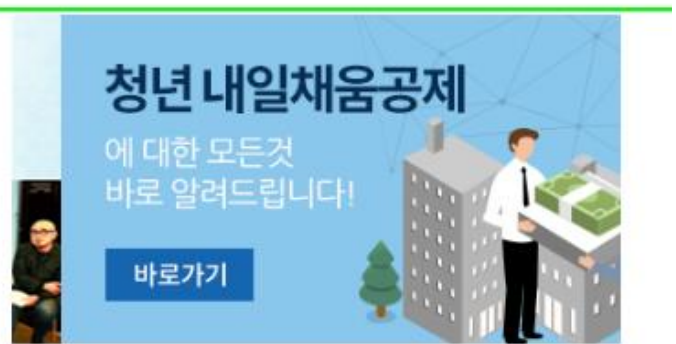

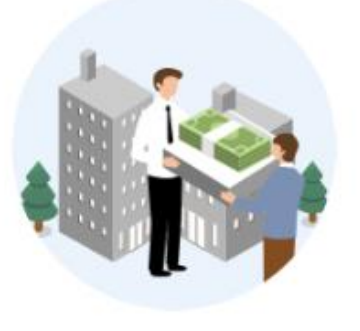

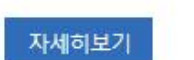

핵심인력 5년 근속자 대상 장기 목돈마련을 지원해 드립니다.

내일채움공제

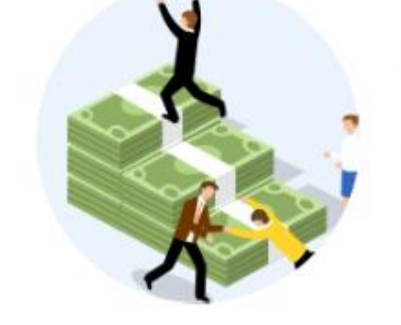

자세히보기

청년이 중소기업에서 2년 근무 시 1,600만원 + 목돈마련을 지원해 드립니다.

청년내일채움공제

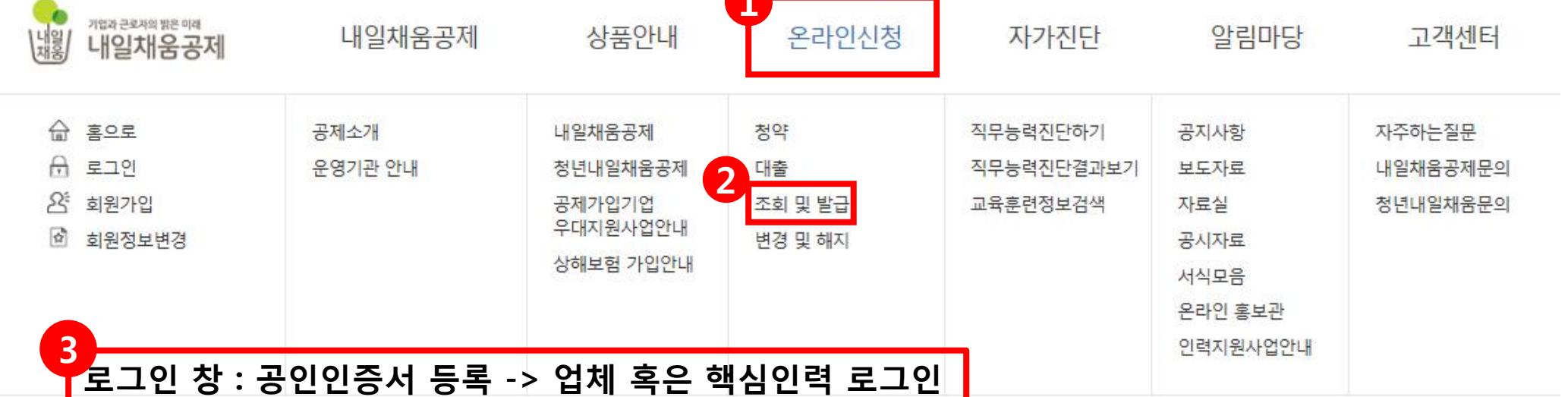

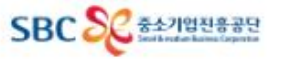

# 납입현황 조회 - 기업

온라인신청

청약

대출

조회 및 발급

변경 및 해지

상담안내

빠르고 쉬우 가이바버음

★ HOME / 온라인신청 > 조회 및 발급

## 조회 및 발급

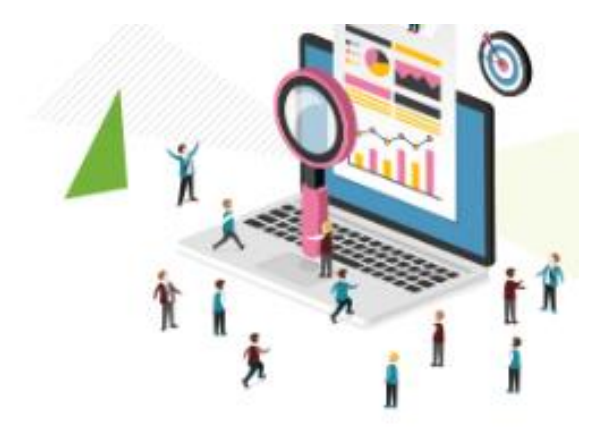

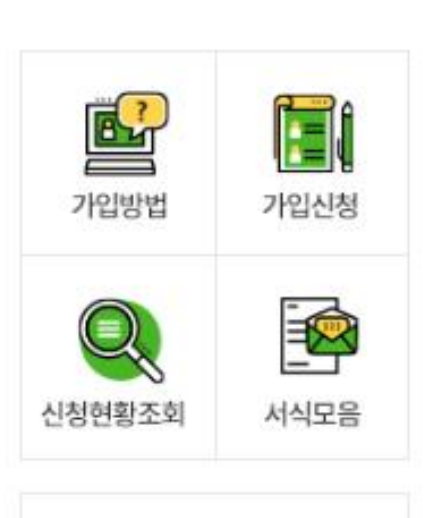

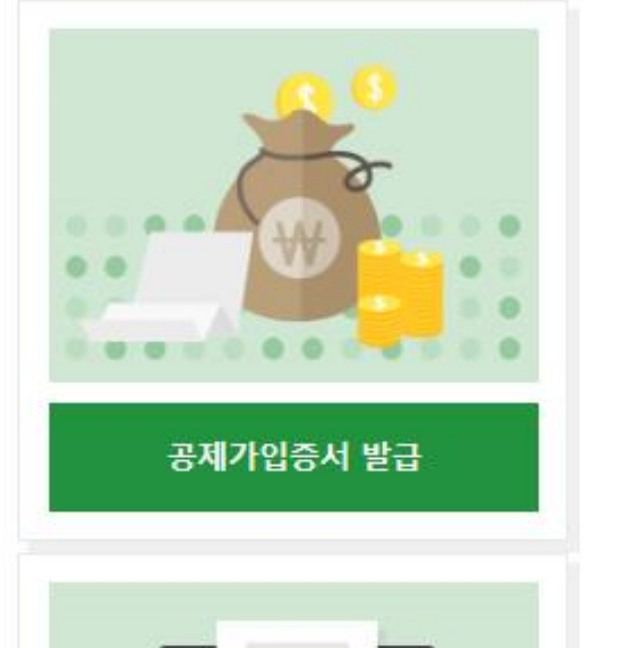

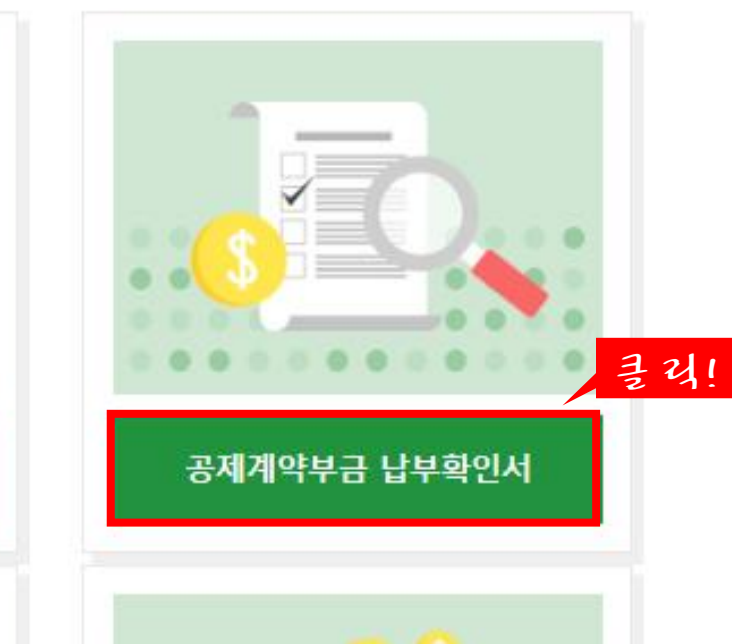

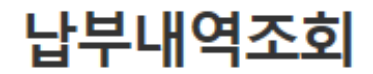

▲ HOME / MyPage > 납부내역조회

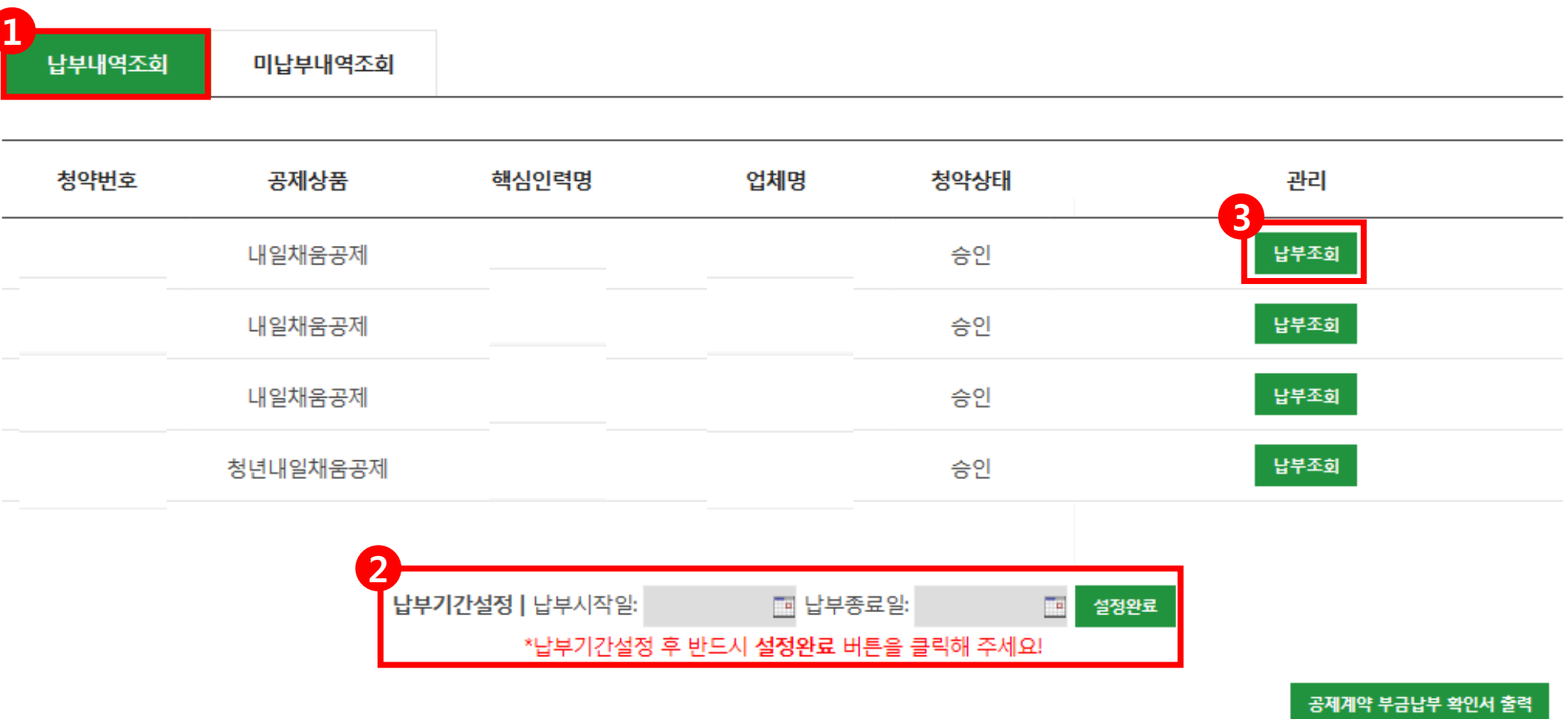

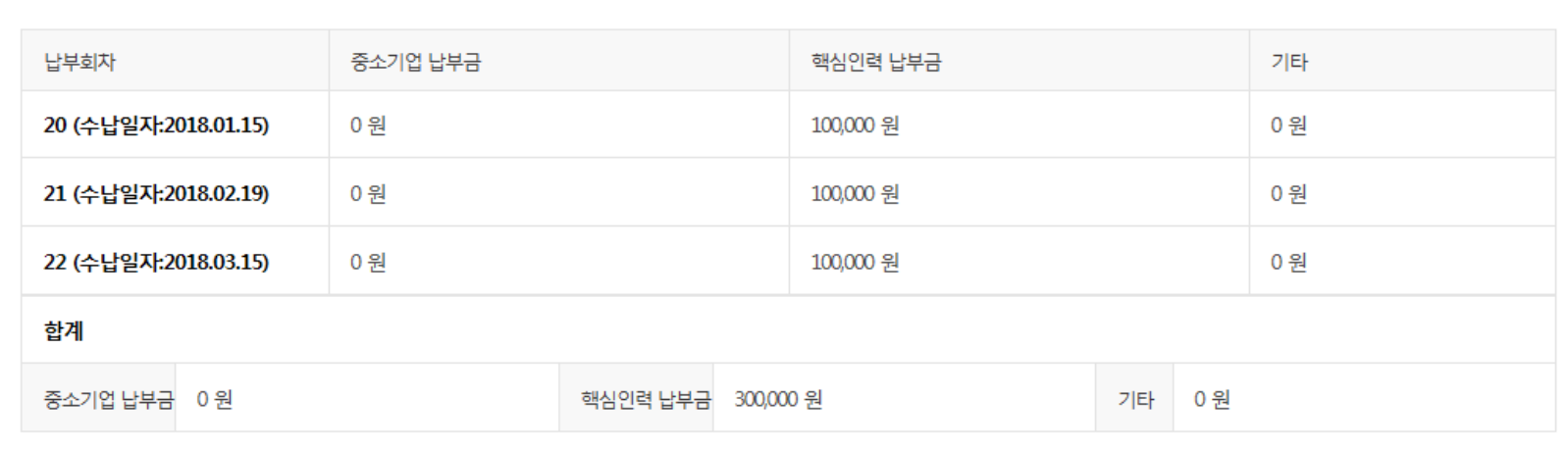

납부기간검색 납부시작일 20180101

- 대한 납부종료일 20180326

## 납부내역 기간별 검색

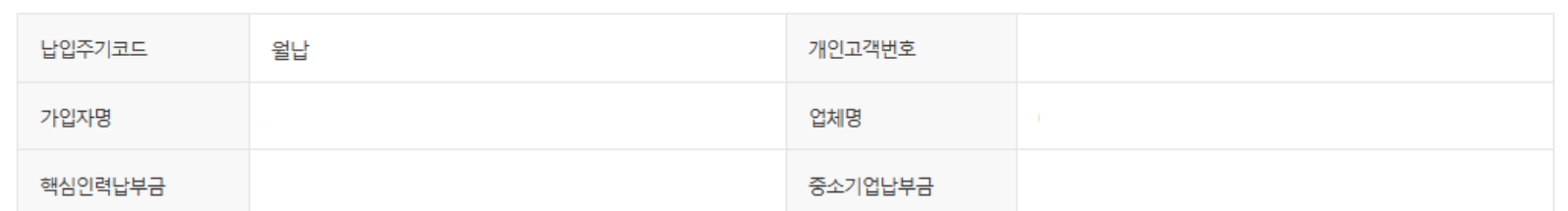

#### 계약 가입 정보

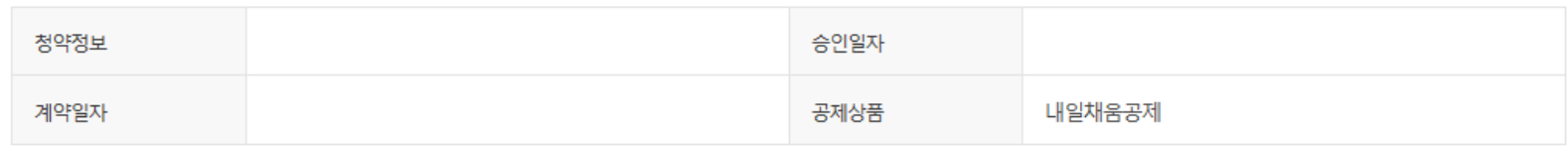

# 납입현황 조회 - 핵심인력

온라인신청

청약

대출

조회 및 발급

변경 및 해지

상담안내

빠르고 쉬우 가이바버음

▲ HOME / 온라인신청 > 조회 및 발급

# 조회 및 발급

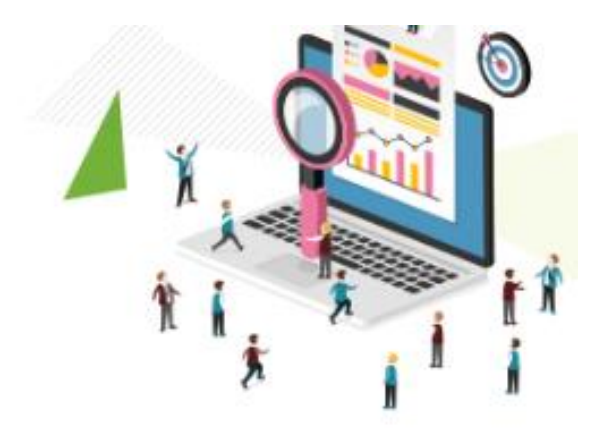

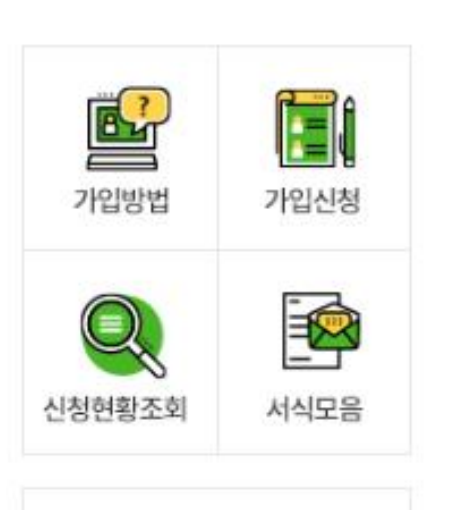

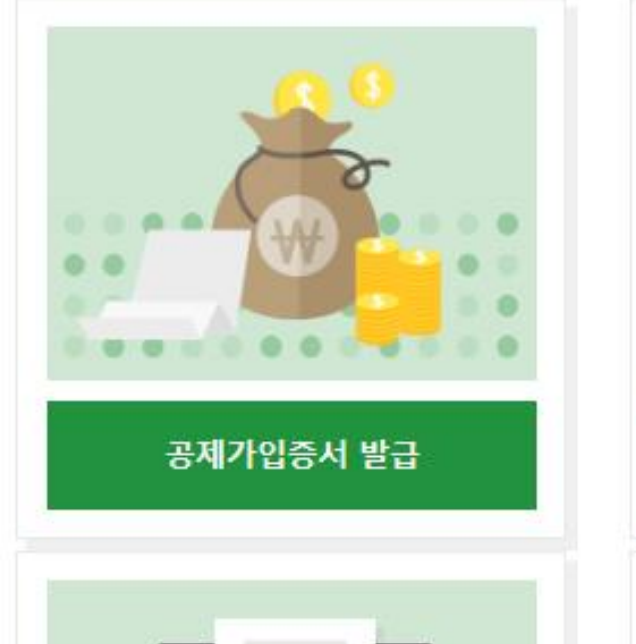

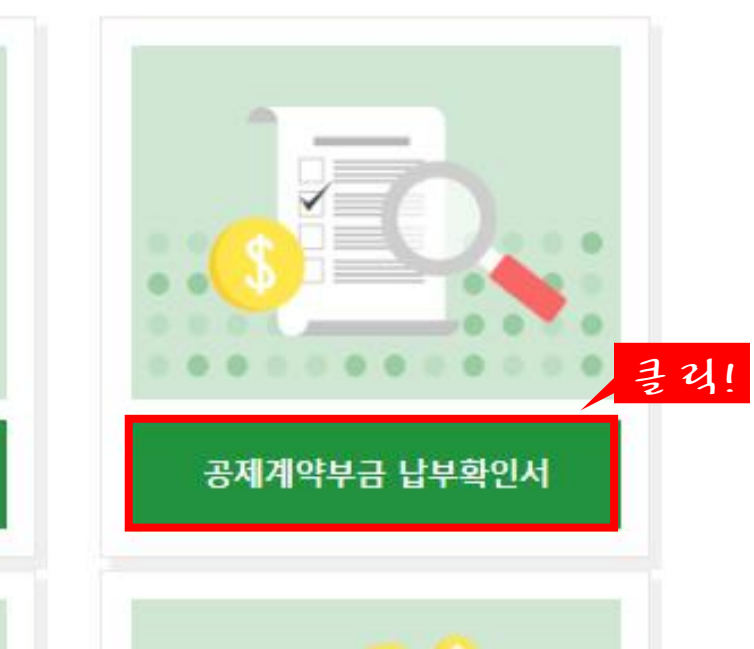

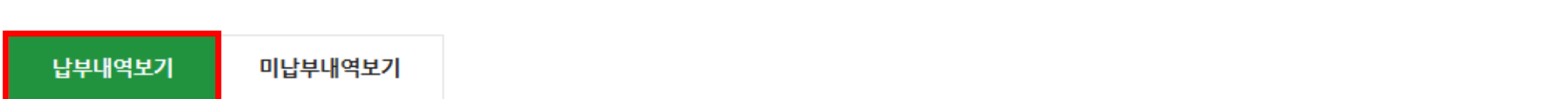

• 청약된 계약별 납부된 내역을 조회하실 수 있습니다.

납부내역조회

★ HOME / MyPage > 납부내역조회

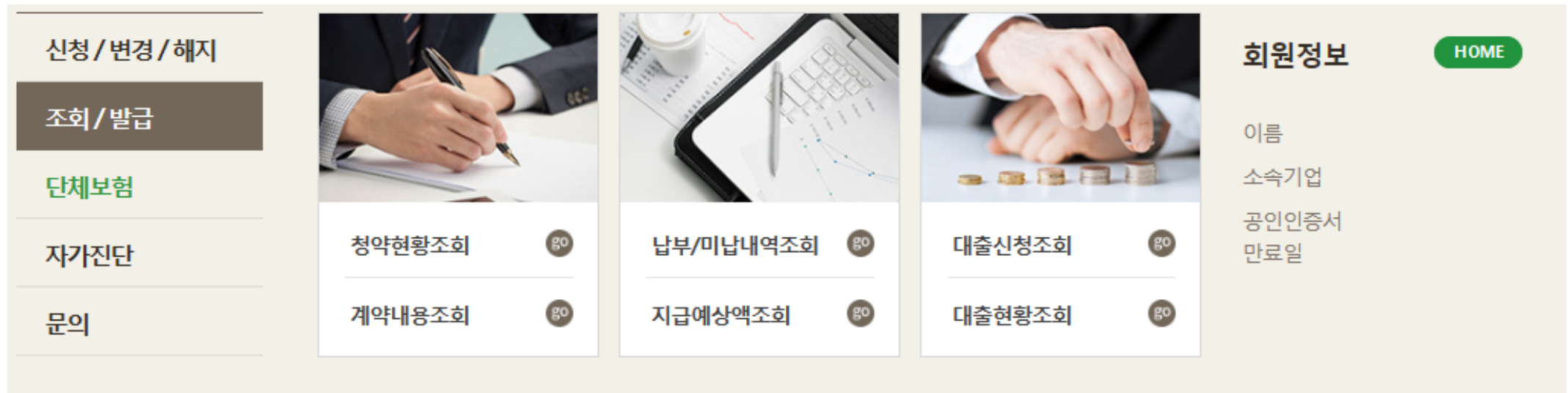

## 공제계약 부금납부 확인서 출력

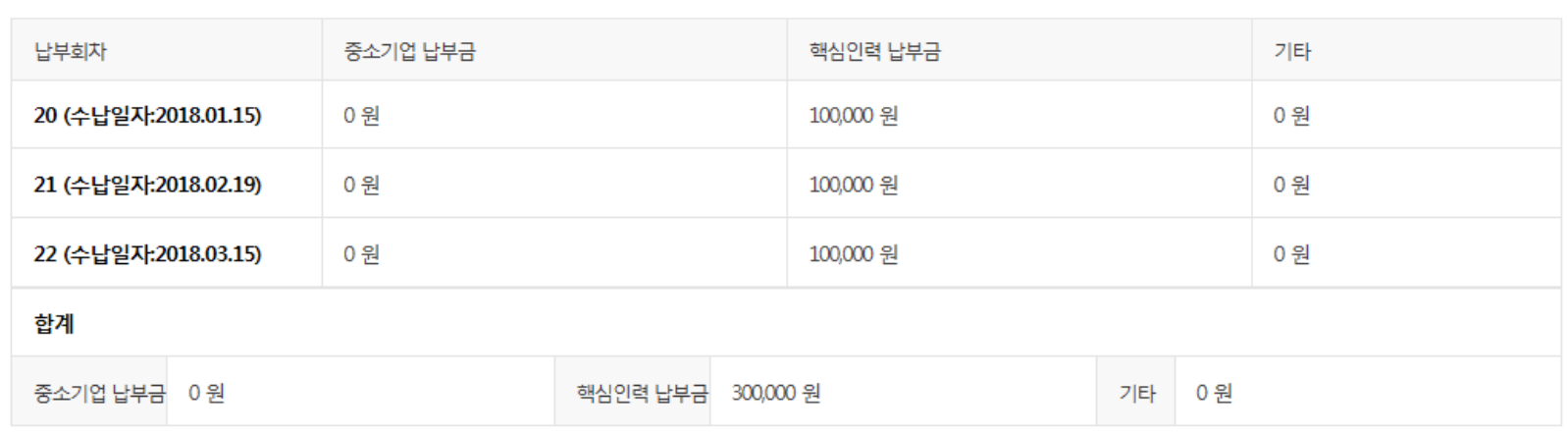

납부기간검색 납부시작일 20180101 20180101 20180326

- 검색<br>- 검색

## 납부내역 기간별 검색

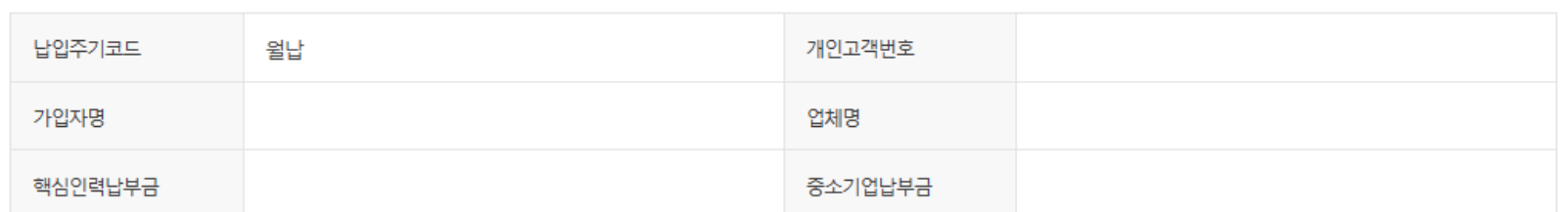

## 계약 가입 정보

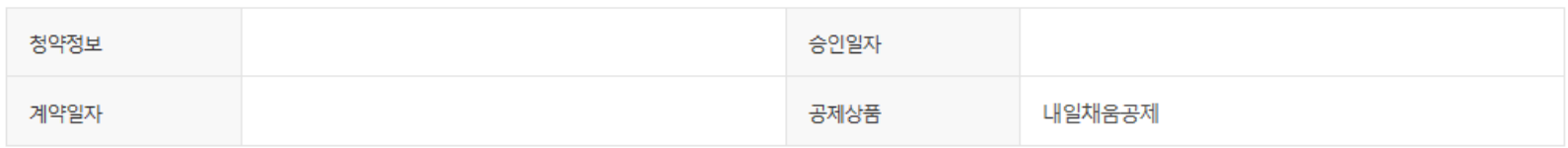

# 미납부내역 조회

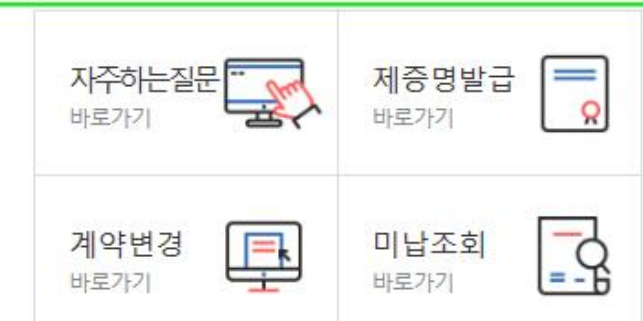

[2017-03-30] [알림] 내일채움공제 기업기여금(납부금)... [2018-03-06] 내일채움공제 약관 변경 사전 공지(2018.... [2017-08-21] 내일채움공제 "일시적 경제사유"로 인... [2017-03-08] 2017년도 내일채움공제 판매대행 위탁사... [2016-12-22] 2016년도 공제기금 결산에 따른 사이트 ...

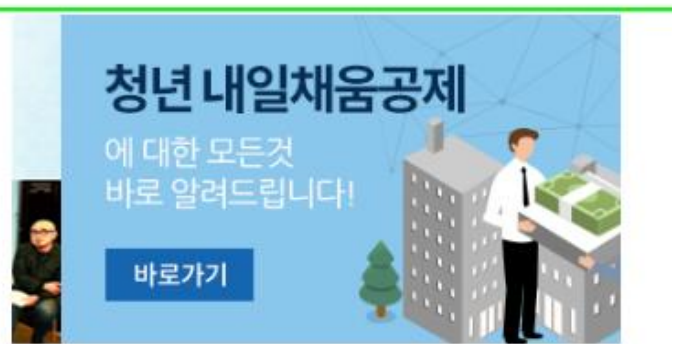

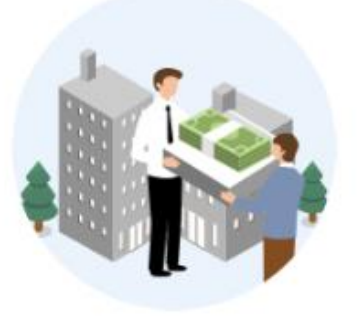

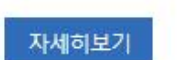

핵심인력 5년 근속자 대상 장기 목돈마련을 지원해 드립니다.

내일채움공제

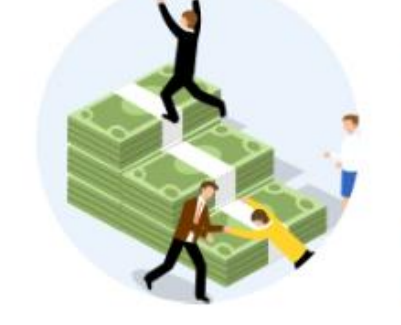

자세히보기

청년이 중소기업에서 2년 근무 시 1,600만원 + 목돈마련을 지원해 드립니다.

청년내일채움공제

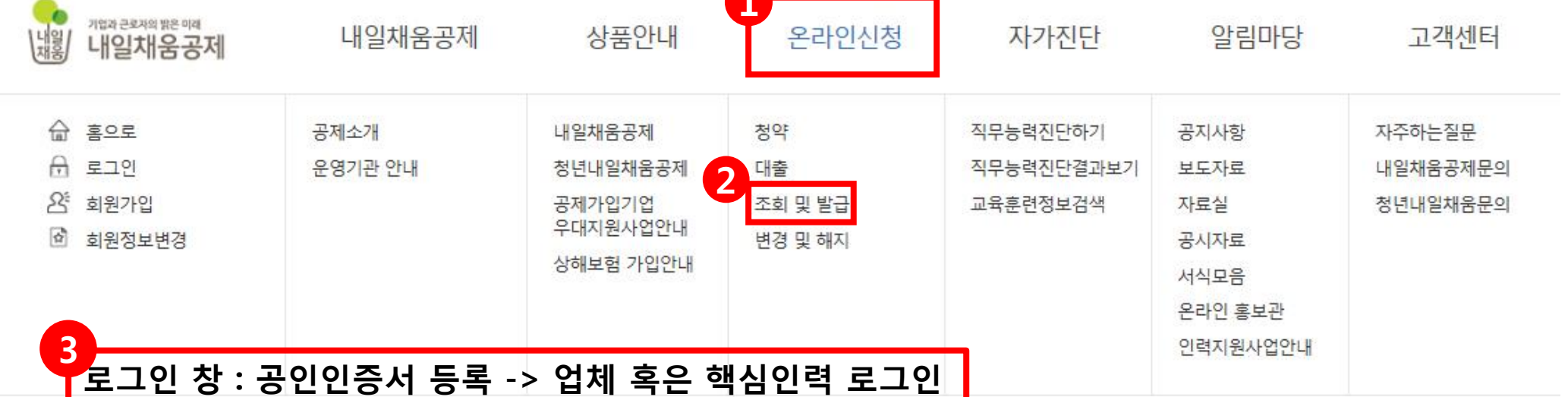

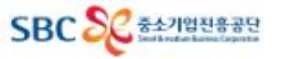

# 미납부내역 조회 - 기업

온라인신청

청약

대출

조회 및 발급

변경 및 해지

상담안내

빠르고 쉬우 가이바버음

★ HOME / 온라인신청 > 조회 및 발급

## 조회 및 발급

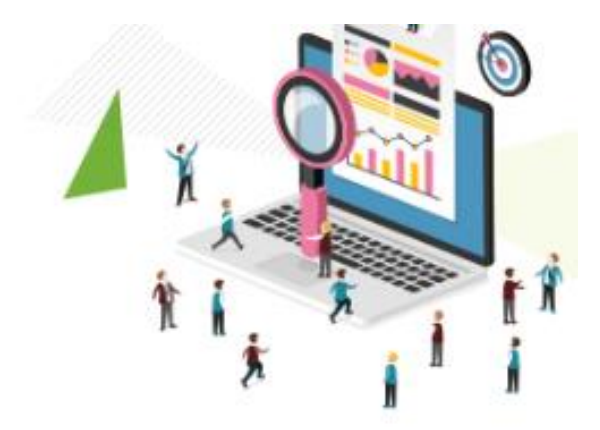

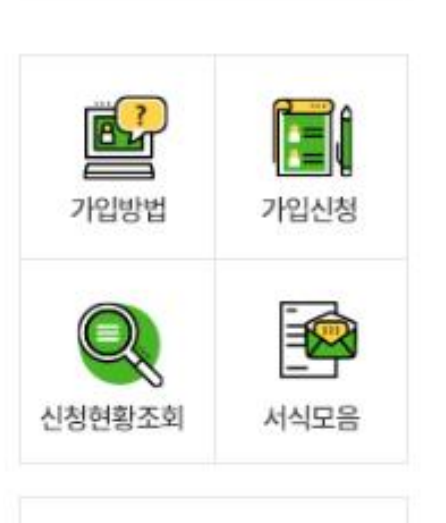

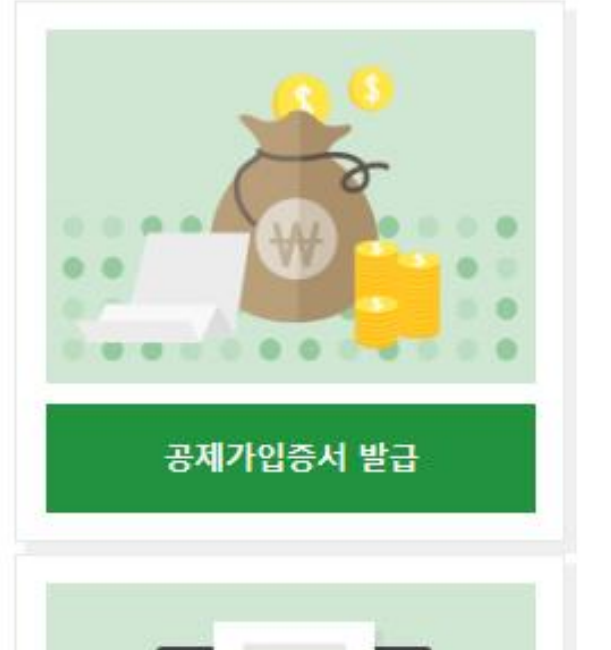

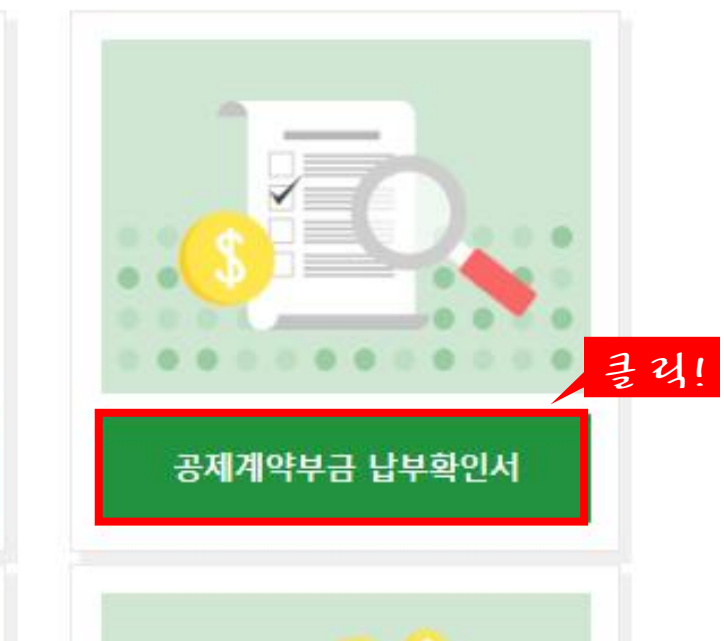

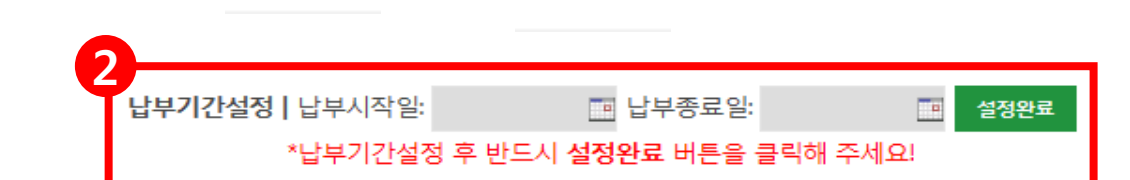

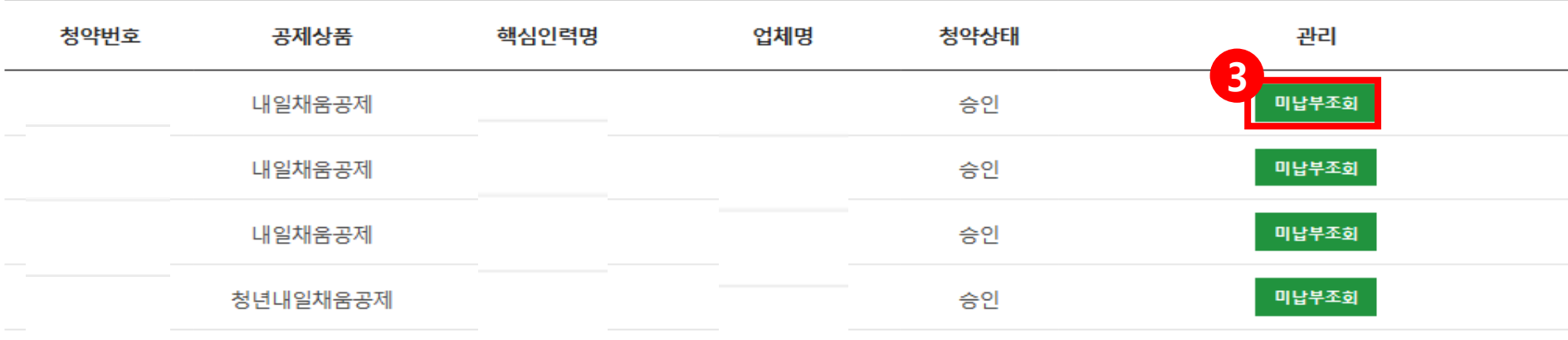

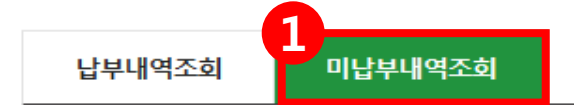

## 미납내역조회

▲ HOME / MyPage > 미납내역조회

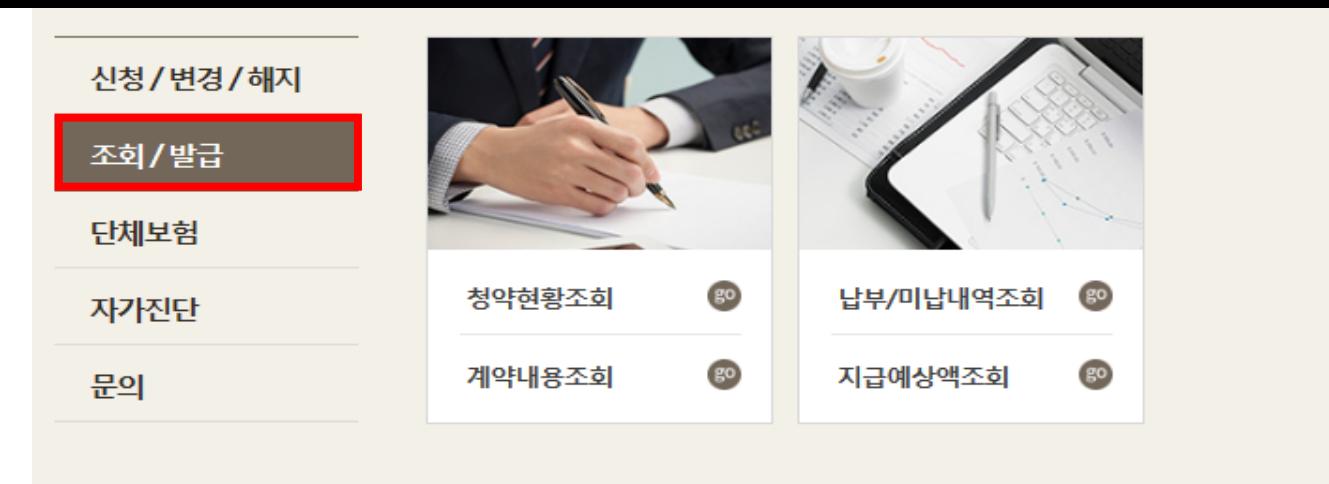

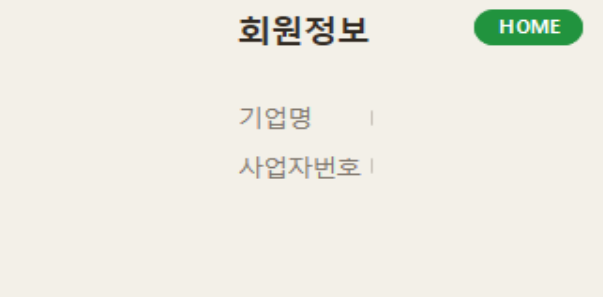

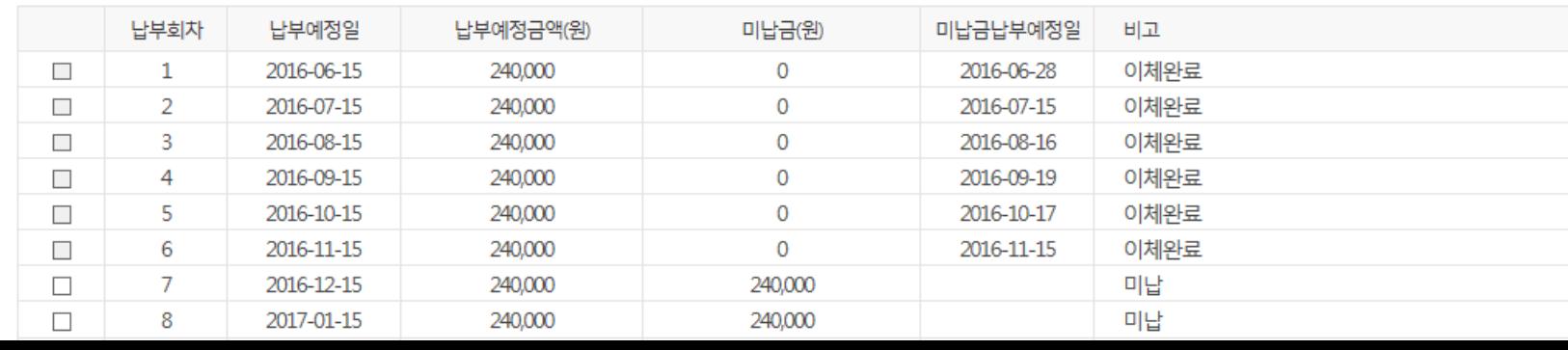

#### 부금미납내역

(1)'부금미납내역'에서 미납내역을 확인합니다. (2)납부가능한 부금납부건을 선택합니다. 선택은 왼쪽 체크박스를 클릭 반대로 해제는 한번 더 클릭해주세요. (3)선택한 부금납부건을 선택하시고 하단에 '온라인납부신청'에 '선택된 미납건수','총 선택금액' 항목을 확인합니다. (4)마지막으로 납부희망일을 선택합니다 클릭하면 선택할수 있는 달력이 뜨며 선택 가능일이 표시됩니다 이외에 날짜는 납부가 불가합니다. (5)최종 확인을 하신후 하단의 '납부신청'버튼을 클릭하여 신청합니다. (6신청이 완료되면 안내메시지와 함께 '부금미납내역'에 '미납금납부예정일'항목에 납부예정일자가 표시됩니다. (7)만약 날짜변경이 필요하신 경우에는 신청과 같은 방식으로 선택하셔서 신청하시면 해당날짜로 변경됩니다.

## 온라인 납부신청방법

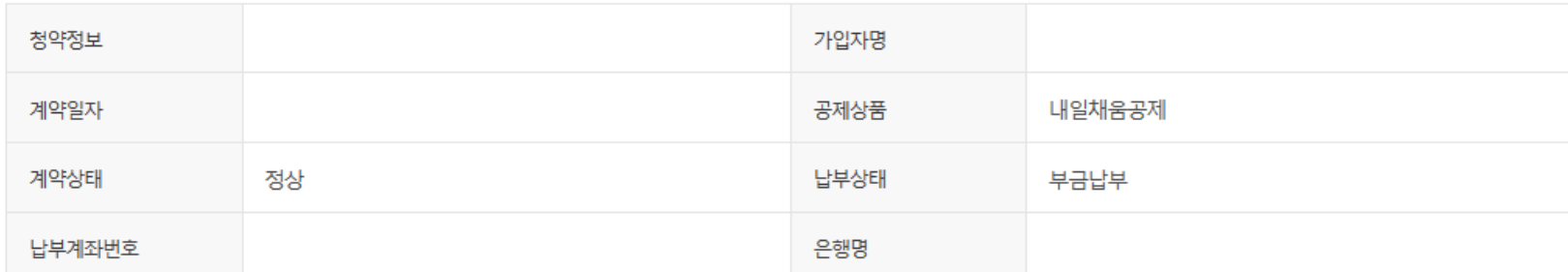

# 미납부내역 조회 - 핵심인력

온라인신청

청약

대출

조회 및 발급

변경 및 해지

상담안내

빠르고 쉬우 가이바버음

▲ HOME / 온라인신청 > 조회 및 발급

## 조회 및 발급

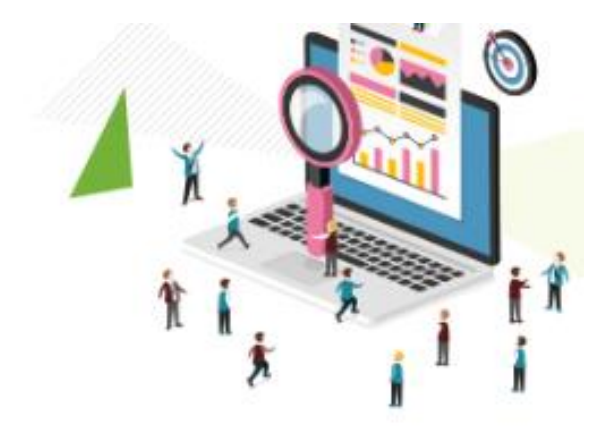

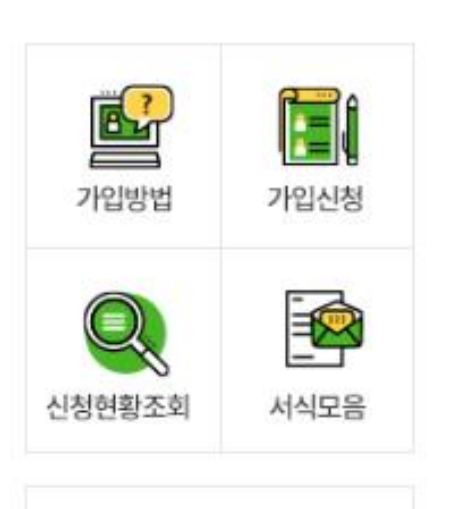

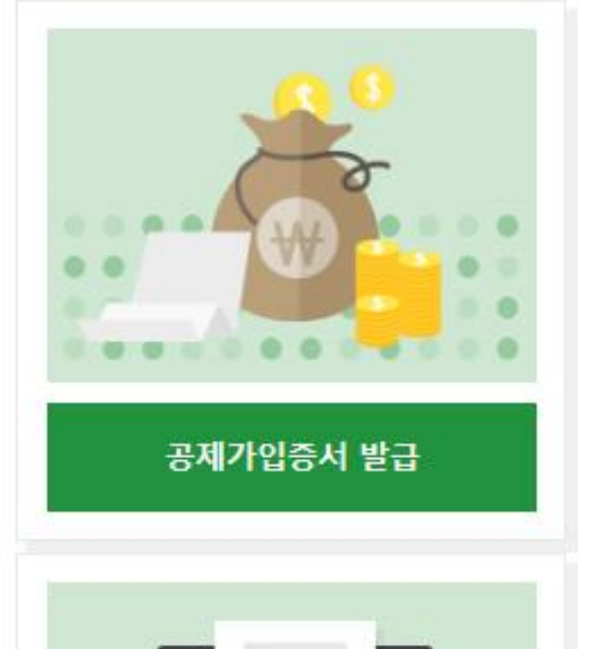

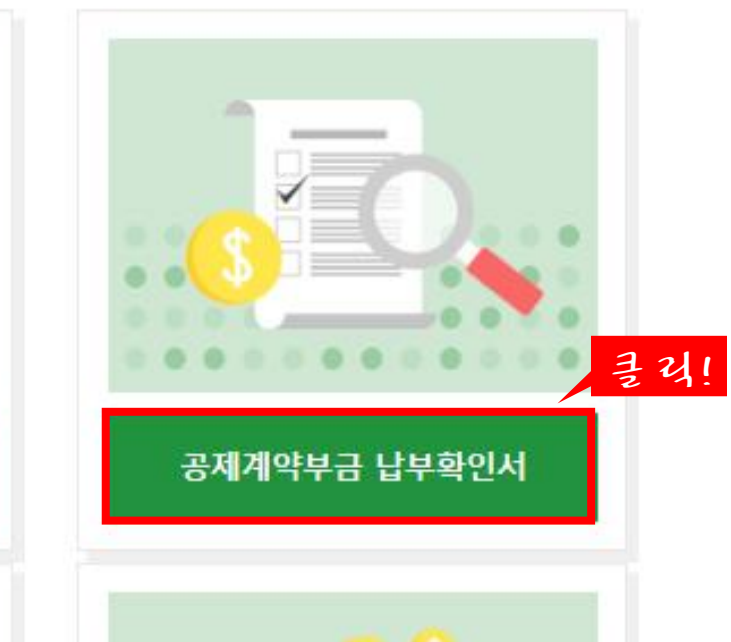

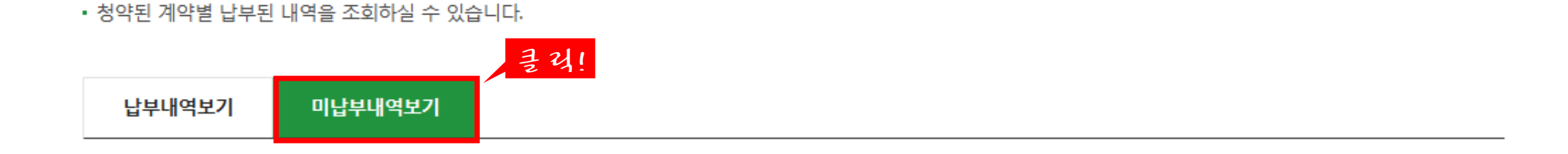

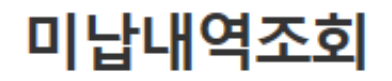

▲ HOME / MyPage > 미납내역조회

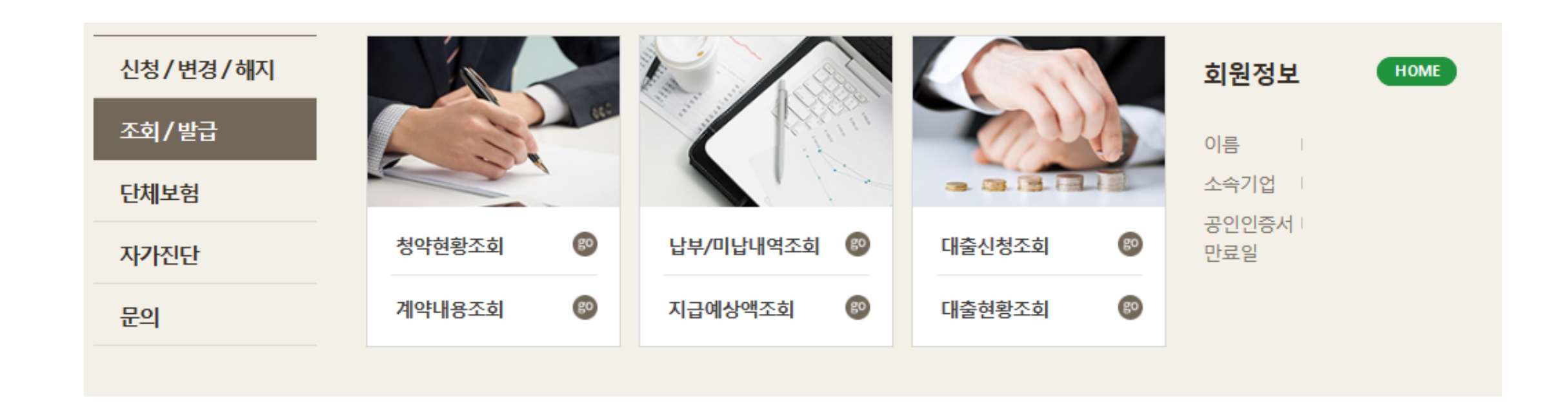

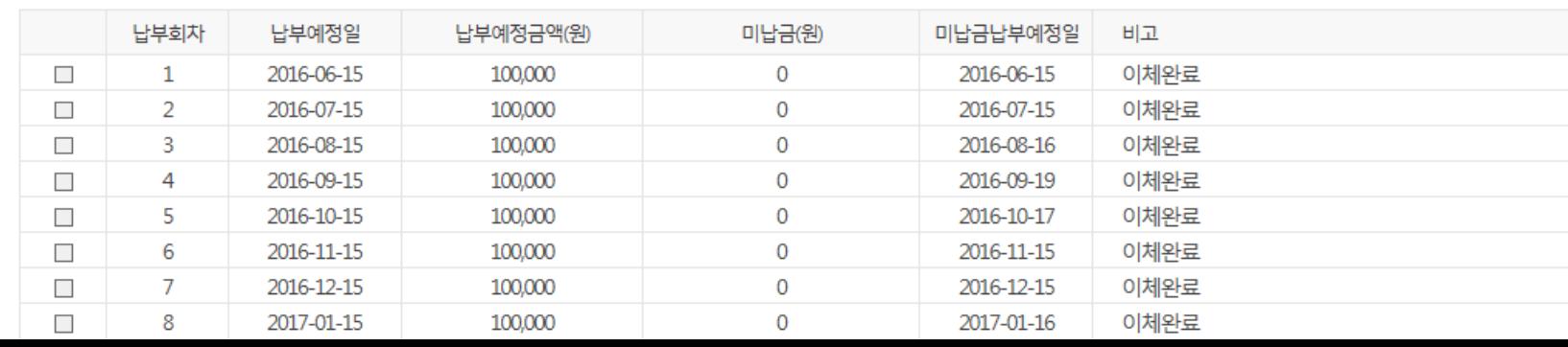

## 부금미납내역

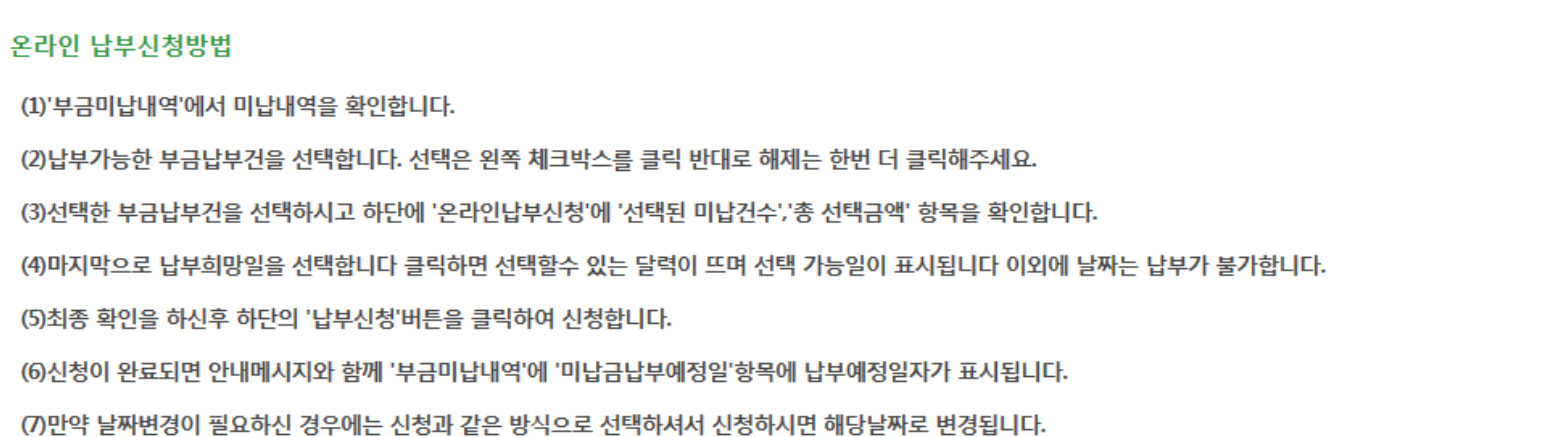

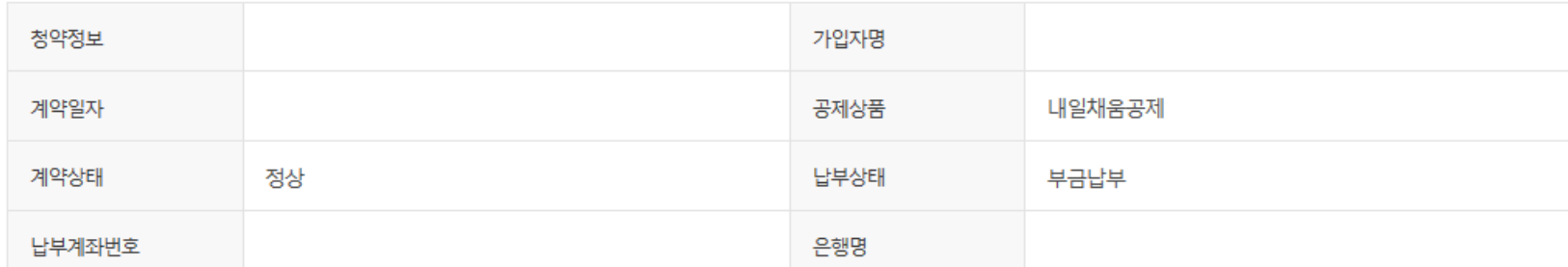